# **SinceHub** support

## Time slot display

Last Modified on Oct 11, 2022

The time settings available in the **Time slot display** section allow you to model a wide range of meeting scenarios. In this article, you'll learn how to set the duration of bookings and how to control when time slots are offered to Customers.

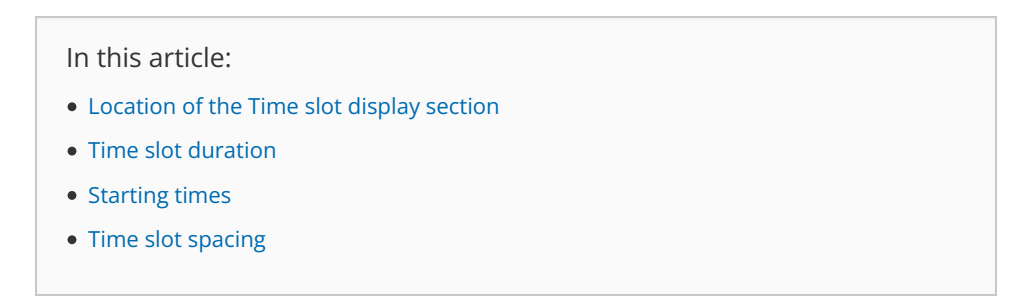

#### Location of the Time slot display section

You can find the **Time slot display** under **Time slot settings**. The location of the **Time slot settings** depends on whether or not your Booking page has any Event types [associated](http://help.oncehub.com/help/location-of-time-slot-settings) with it. Learn more about the location of the Time slot setting section

- For Booking pages **associated** with Event types (recommended), go to **Booking pages** in the bar on the left → select the relevant **Event type → Time slot settings**.
- For Booking pages **not associated** with Event types, go to **Booking pages** in the bar on the left → select the relevant **Booking page → Time slot settings.**

### Time slot duration

You can set a fixed time slot duration or you can allow the Customer to select a duration within a range set by you.

If you want to allow Customers to select the meeting duration, simply define the selection range and set the default value that you want to use.

| <b>Time slot duration</b>             |   |     |        |                                 |  |
|---------------------------------------|---|-----|--------|---------------------------------|--|
| $\bigcirc$ Fixed at                   | v |     |        |                                 |  |
| ● Selected by customer between 20 min |   | and | 1 hour | $\triangledown$ Default: 30 min |  |

*Figure 1: Time slot duration*

#### **Important:**

Variable duration (when the Customer chooses the meeting duration) is not available when your Event type is associated with a Booking page.

#### Starting times

You can control the time at which time slots can start. For example, on the hour (0), on the half hour (30), or any other time in 5 minute increments.

# **CInceHub** support

#### **Starting times**

 $\boxed{0}$  0 5 10  $\boxed{15}$  20 35  $\boxed{30}$  35 40  $\boxed{45}$  50 55 For example: 10:00am, 10:15am, 10:30am...

*Figure 2: Starting times*

### Time slot spacing

You can use the drop-down to set the minimum gap between time slot starting times. For example, time slot starting times must be at least 15 minutes/ 45 minutes/ 2 hours apart.

 $\overline{\phantom{a}}$ 

#### **Time slot spacing**

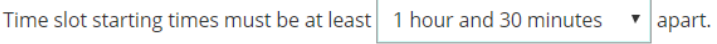

*Figure 3: Time slot spacing*